# **Настольный КВМпереключатель с портами DisplayPort и хабом USB 3.0**

## Руководство пользователя **Модели B004-DPUA2-K, B004-DPUA4-K**

**Содержание:**

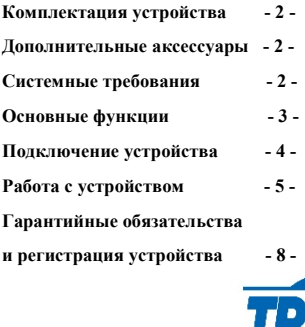

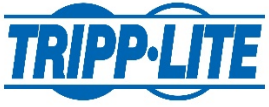

Powering and Connecting Your World

**1111 W. 35th Street, Chicago, IL 60609 USA • www.tripplite.com/support**

Copyright © 2017 Tripp Lite. All rights reserved.

### Комплектация устройства:

#### **Модель B004-DPUA2-K**

- Кабель DisplayPort 1.2м (4фт.) 2 шт.
- Кабель USB 3.0 A/B 1.2м (4фт.) 2 шт.
- Аудиокабель 3.5мм Mini-Stereo Speaker/Mic 1.2м (4фт.)- 2 шт.
- Блок питания (Вход: 100/240V, 50/60 Hz, 0.5A; Выход: 9V, 2A)
- Руководство пользователя

#### **Модель B004-DPUA4-K**

- Кабель DisplayPort 1.8м (6 фт.) 4 шт.
- Кабель USB 3.0 A/B 1.8м (6фт.) 4 шт.
- Аудиокабель 3.5мм Mini-Stereo Speaker/Mic 1.8м (6фт.)- 4 шт.
- Блок питания (Вход: 100/240V, 50/60 Hz, 0.5A; Выход: 9V, 2A)
- Руководство пользователя

### Дополнительные аксессуары

- Р579-006 Кабель-удлинитель DisplayPort (М/F)  $1.8M(6\text{D})$
- Кабели серии P580-xxx с коннекторами DisplayPort (M/M)
- Кабели серии U322-ххх с коннекторами USB 3.0 A/B (M/M)
- Кабели-удлинители серии U324ххх с окннекторами USB 3.0 A/A (M/F)
- Кабели серии U326-ххх с конекторами USB 3.0 Micro-B/A (M/M)

#### Системные требования

- Внешний монитор с портами DisplayPort
- Компьютер с портами USB 3.0 (допускается подключение к портам USB 2.0 или 1.1, но не будет достигнута скорость передачи, как в USB 3.0)
- Манипулятор типа «мышь» и клавиатура с коннекторами формата USB
- Колонки и микрофон с коннектором 3.5мм Mini-stereo (если испольуется аудио)
- Компьютер с портами 3.5мм Mini-stereo для колонок и микрофона (если испольуется аудио)
- Устройство совместимо со всеми основными операционными системами

### **Основные функции**

• Управляйте двумя или четырьмя компьютерами с портами DisplayPort с помощью одного монитора с портом DisplayPort, USB-клавиатуры и USB-мыши.

• Кабели DisplayPort, USB 3.0 и аудиокабели в комплекте устройства

• Переключение между портами с помощью кнопок на устройстве или «горячих клавиш» клавиатуры.

• Функция автоматического сканирования автоматически переключается между подключенными компьютерами через равные промежутки времени.

• 3,5-мм мини-стереодинамик и подключение микрофона для совместного использования аудиооборудования между системами

• Поддержка 2-канального стереозвука

• Аудио можно переключать независимо, что позволяет воспроизводить музыку с одного компьютера, пока вы подключаетесь к другому компьютеру.

• Имеет два порта хаба USB 3.0 для совместного использования периферийных устройств между подключенными компьютерами.

• Поддерживает скорость передачи данных USB 3.0 до 5 Гбит/с; обратная совместимость с устройствами USB 2.0 и 1.1 (с меньшей скоростью)

• Функционал концентратора USB можно использовать независимо, что позволяет получить доступ к одному компьютеру, в то время как порты концентратора USB остаются подключенными к другому компьютеру.

• Расширенная технология эмуляции обеспечивает совместимость с USBклавиатурами и мышами и обеспечивает сверхбыстрое переключение портов.

• Поддерживает разрешение цифрового видео до 2560 x 1600

• Эмуляция DDC отправляет информацию монитора (EDID) на подключенные компьютеры для обеспечения оптимального качества видео.

### **Подключение устройства**

### **ВАЖНО! ВНИМАНИЕ!**

**Перед началом подключения устройства выключите все устройства, которые будут подключены к КВМ-переключателю. Вы также должны отсоединить шнуры питания всех компьютеров, на которых есть функция включения питания на клавиатуре.**

1. Подключите к КВМ-переключателю внешний блок питания, затем рекомендутся подключить его к устройству защиты от перенапряжения (сетевому фильтру) Tripp Lite, источнику бесперебойного питания (ИБП) или блоку распределения питания (PDU).

2. Подключите USB-клавиатуру и мышь к соответствующим консольным портам USB на КВМ-переключателе. Эти порты сгруппированы слева и обзначены надписью Console на устройстве.

3. При подключении микрофона и динамиков вставьте их 3,5мм министереоразъемы в соответствующие 3,5мм консольные мини-стереоразъемы КВМ-переключателя.

4. Подключите монитор DisplayPort к консольному порту DisplayPort КВМпереключателю.

5. При подключении периферийных устройств USB подключите их к двум портам хаба USB 3.0 КВМ-переключателя.

6. С помощью кабелей DisplayPort, USB 3.0 и аудиокабелей из комплекта подключите компьютерные порты КВМ-переключателя к компьютеру.

7. Повторите шаг 6 для каждого подключаемого компьютера.

8. Включите подключенные компьютеры и устройства*.*

### **Работа с устройством**

Есть два способа получить доступ к компьютерам, подключенным к вашему КВМ-переключателю: кнопки на самом устройтве или «горячие клавиши».

#### **Кнопки на устройстве**

Нажмите кнопку, расположенную на передней панели КВМ-переключателя, того порта, на который вы хотите переключиться.

При переключении между портами по умолчанию компьютер, аудио и USBконцентратор переключаются вместе.

Чтобы отменить привязку управления аудио или USB-хабом к переключению портов, используйте команды горячих клавиш клавиатуры, перечисленные в следующем разделе**.**

#### **«Горячие клавиши»**

Еще один способ переключения между подключенными компьютерами использование «горячих клавиш» клавиатуры.

Помимо возможности переключения между компьютерами, «горячие клавиши» выполняют и другие функции, такие как привязка/отключение переключения компьютера со звуком и/или портами хаба USB, запуск автоматического сканирования и т.д. Между нажатиями сочетаний «горячих клавиш» должено соблюдаться интервал не менее 2 секунд от предыдущего нажатия клавиш для запуска команды. В следующей таблице перечислены доступные комнады «горячих клавиш» клавиатуры, объясняется, как их запускать, и описывается их функция.

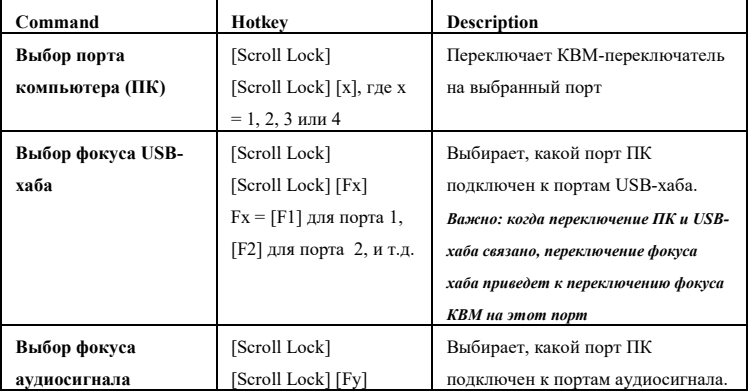

5

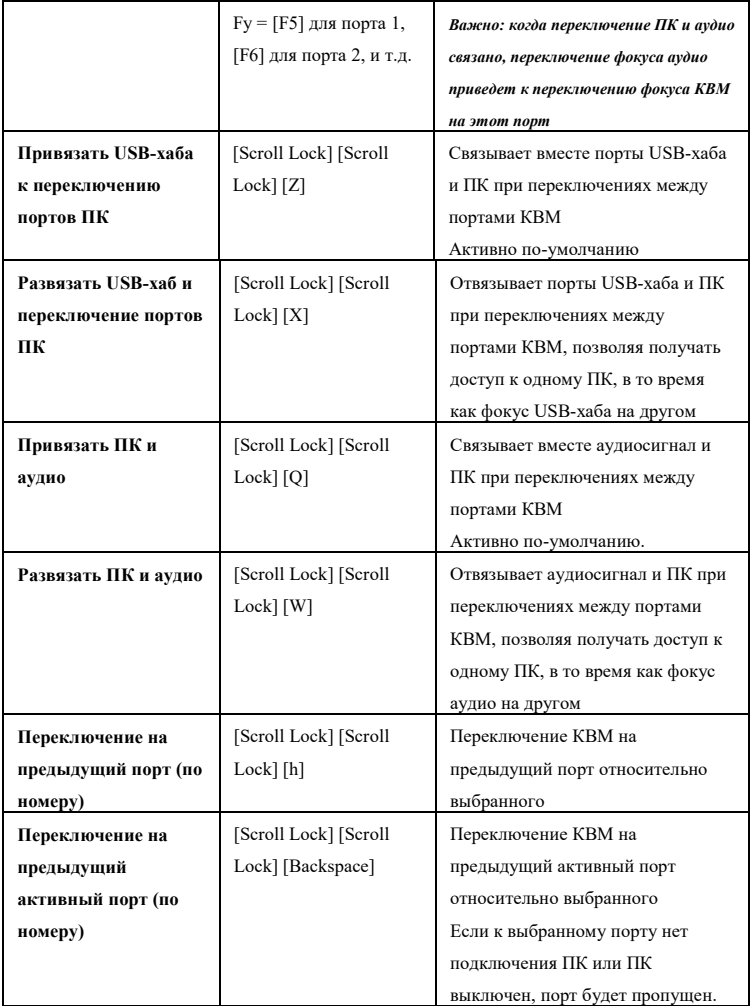

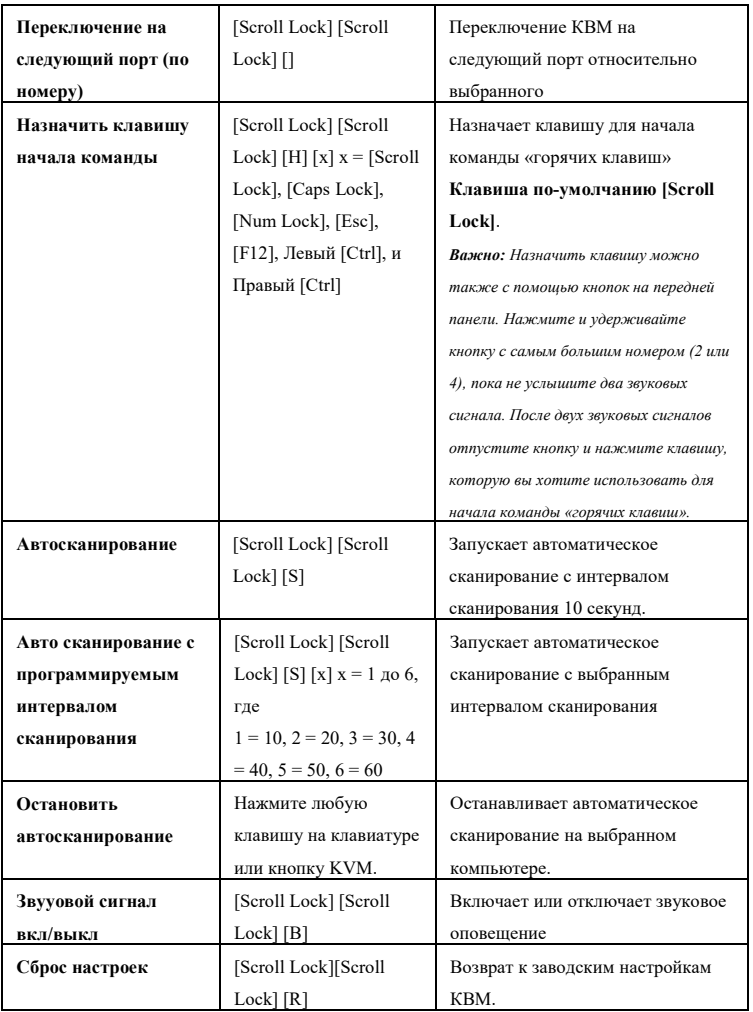

#### Гарантийные обязательства и регистрация устройства

#### **Органиченная гарантия 3 года**

TRIPP LITE гарантирует, что в его продукции отсутствуют дефекты материалов и изготовления в течение трех (3) лет с даты первоначальной покупки.

Обязательства TRIPP LITE по данной гарантии ограничиваются ремонтом или заменой (по собственному усмотрению) любых таких дефектных продуктов. Чтобы получить обслуживание в рамках данной гарантии, вы должны получить номер разрешения на возврат материалов (RMA) в TRIPP LITE или в авторизованном сервисном центре TRIPP LITE. Продукты должны быть возвращены в TRIPP LITE или в авторизованный сервисный центр TRIPP LITE с предоплатой транспортных расходов и должны сопровождаться кратким описанием возникшей проблемы, а также подтверждением даты и места покупки. Эта гарантия не распространяется на оборудование, которое было повреждено в результате несчастного случая, небрежности или неправильного использования или было изменено или модифицировано каким-либо образом.

За исключением случаев, предусмотренных здесь, TRIPP LITE НЕ ДАЕТ НИКАКИХ ГАРАНТИЙ, ЯВНЫХ ИЛИ ПОДРАЗУМЕВАЕМЫХ, ВКЛЮЧАЯ ГАРАНТИЙ КОММЕРЧЕСКОЙ ЦЕННОСТИ И ПРИГОДНОСТИ ДЛЯ ОПРЕДЕЛЕННОЙ ЦЕЛИ.

В некоторых штатах не разрешается ограничение или исключение подразумеваемых гарантий; поэтому вышеупомянутые ограничения или исключения могут не применяться к покупателю.

ЗА ИСКЛЮЧЕНИЕМ ПРЕДУСМОТРЕННОГО ВЫШЕ, НИ ПРИ КАКИХ ОБСТОЯТЕЛЬСТВАХ TRIPP LITE НЕ НЕСЕТ ОТВЕТСТВЕННОСТИ ЗА ПРЯМЫЕ, КОСВЕННЫЕ, СПЕЦИАЛЬНЫЕ, СЛУЧАЙНЫЕ ИЛИ КОСВЕННЫЕ УБЫТКИ, ВОЗНИКАЮЩИЕ В РЕЗУЛЬТАТЕ ИСПОЛЬЗОВАНИЯ ДАННОГО ПРОДУКТА, ДАЖЕ В СЛУЧАЕ УВЕДОМЛЕНИЯ О ВОЗМОЖНОСТИ ТАКОГО ПОВРЕЖДЕНИЯ. В частности, TRIPP LITE не несет ответственности за какие-либо расходы, такие как упущенная прибыль или доход, потеря оборудования, невозможность использования оборудования, потеря программного обеспечения, потеря данных, затраты на замену, претензии третьих лиц или иное.

#### **Регистрация устройства**

Посетите сайт www.tripplite.com/warranty сегодня, чтобы зарегистрировать свой новый продукт Tripp Lite.